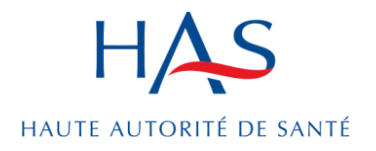

## **FICHE** Expérimentation e-Satis PSY

# Notice explicative : Déposer des e-mails de patients sur e-Satis

**Patients concernés / Format du fichier de dépôt**

**5 juin 2023**

### **L'essentiel**

- ➔ Connaitre les critères des patients concernés par l'enquête e-Satis PSY *(page [2\)](#page-1-0)*
- ➔ Connaitre le format prédéfini du fichier permettant de déposer des e-mails de patients sur la plateforme nationale e-Satis *(page [3\)](#page-2-0)*
- ➔ Comprendre comment déposer ce fichier d'e-mails sur la plateforme nationale e-Satis *(page [6\)](#page-5-0)*

### **1/ Critères des patients concernés pour l'enquête e-Satis PSY**

Un prérequis commun à l'ensemble des enquêtes e-Satis est que le patient accepte de transmettre une adresse e-mail pour participer : sa propre adresse e-mail ou celle d'un proche / membre de sa famille s'il n'en a pas, ou qu'il souhaite être aidé pour répondre au questionnaire.

### <span id="page-1-0"></span>**Enquête e-Satis PSY**

### **Etablissements de santé concernés**

Etablissements de santé autorisés de psychiatrie exerçant une activité d'hospitalisation à temps plein.

### **Critères d'inclusion des patients**

Patient résidant en France, ayant accepté de donner son adresse e-mail à l'établissement de santé, et :

- ➔ Ayant eu un séjour en hospitalisation à temps plein, dans un service de psychiatrie adulte, d'une durée minimale de 48 heures (= 2 nuits consécutives au moins passées en hospitalisation).
- ➔ Quel que soit le mode d'admission dans le service (direct, en urgence, par mutation interne) et le motif de prise en charge.
- ➔ Etant sorti de l'établissement de santé après une hospitalisation, et dont la destination de sortie est le domicile (incluant les maisons de retraite et les établissements d'hébergement pour personnes âgées dépendantes (EHPAD).

### **Critères d'exclusion des patients**

Patient décédé pendant le séjour.

Patient ne résidant pas en France.

Patient n'ayant pas accepté de donner son adresse e-mail à l'établissement de santé, ou n'ayant pas d'adresse e-mail.

Patient ayant été hospitalisé de façon anonyme ou confidentielle.

Patient dont le séjour ne remplit pas les critères d'inclusion (Cf. critères d'inclusion) :

- **→** Séjour inférieur à 48 heures.
- **→** Séjour à temps partiel.
- ➔ Destination de sortie différente du domicile : transfert externe de l'entité juridique vers un autre établissement de santé.

## <span id="page-2-0"></span>**2/ Format prédéfini du fichier permettant le dépôt des emails sur la plateforme pilote**

Afin de participer à e-Satis, il convient de déposer un fichier contenant les adresses e-mails des patients sur la plateforme pilote e-Satis : [https://e-satis-pilote.atih.sante.fr](https://e-satis-pilote.atih.sante.fr/)

Le fichier doit respecter un format prédéfini décrit ci-dessous : **fichier de type .csv**, sans ligne d'entête, **avec une ligne par patient**.

Les informations de chaque ligne (variables) doivent être :

- **‒** séparées par des points virgules
- **‒** ne pas contenir d'espace
- **‒** ne pas être entre guillemets

Attention aux fichiers csv générés par Excel qui peut tronquer certaines données, notamment les 0 en début des numéros finess.

### **Structure du fichier** :

Chaque ligne doit contenir ces informations, dans cet ordre précis, et dans le format précisé :

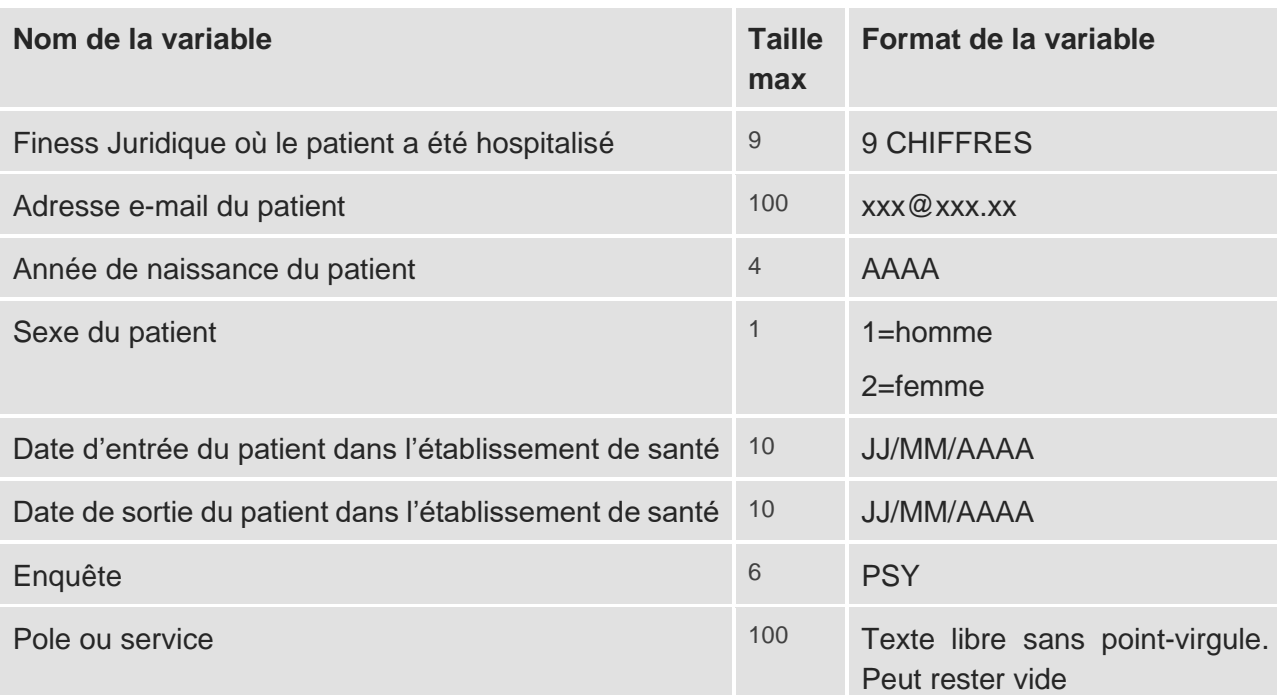

**Tableau 1 : Structure du fichier**

### **Variable « Enquête »**

La variable « Enquête » doit être précisée pour chaque ligne (chaque patient).

#### **Variable « pôle ou service »**

Cette variable est facultative et peut rester vide. Elle permet à chaque établissement de renseigner le service, ou le pôle, ou le département où a été hospitalisé le patient. Son remplissage est libre afin que chaque établissement puisse suivre sa propre nomenclature / dénomination.

**Cette variable permet d'obtenir des résultats détaillés par service** (ou par pôle, département, etc…) sur la plateforme e-Satis, grâce à un menu déroulant qui filtre les résultats suivant le nom renseigné dans le fichier déposé.

Attention : afin de garantir le bon fonctionnement de ce menu déroulant, il convient d'être régulier dans la nomination d'un service. L'ATIH n'est pas tenue de corriger manuellement les éventuelles erreurs de nomination, a posteriori du dépôt sur la plateforme e-Satis.

Exemple : Si vous notez « mater », puis « maternité » : le menu déroulant identifiera 2 services différents dans vos résultats détaillés, même s'il s'agit dans les 2 cas de la maternité.

### <span id="page-3-0"></span>**Contrôle des informations du fichier :**

Un contrôle des informations contenues dans le fichier est effectué au moment du dépôt sur la plateforme. Une erreur dans l'un des champs, entraîne la non-prise en compte de la ligne entière.

La liste des contrôles effectués est la suivante :

- **‒** Respect des formats
- **‒** Existence du finess juridique
- **‒** Contrôle sur la durée de séjour selon l'enquête :
	- e-Satis PSY : date de sortie date d'entrée supérieure ou égale à 2 nuits
- **‒** Une adresse mail ne peut pas être déposée une nouvelle fois dans les 100 jours suivant son premier dépôt

#### **Exemple de contenu du fichier\_mail.csv :**

123456789;toto@atih.sante.fr;1980;1;17/06/2023;19/06/2023;PSY;pole1 567891000;titi@atih.sante.fr;1946;2;29/05/2023;02/06/2023;PSY;service4 987654321;dudu@atih.sante.fr;1967;2;05/06/2023;14/06/2023;PSY;pole2

### **Formats d'emails acceptés par la plateforme :**

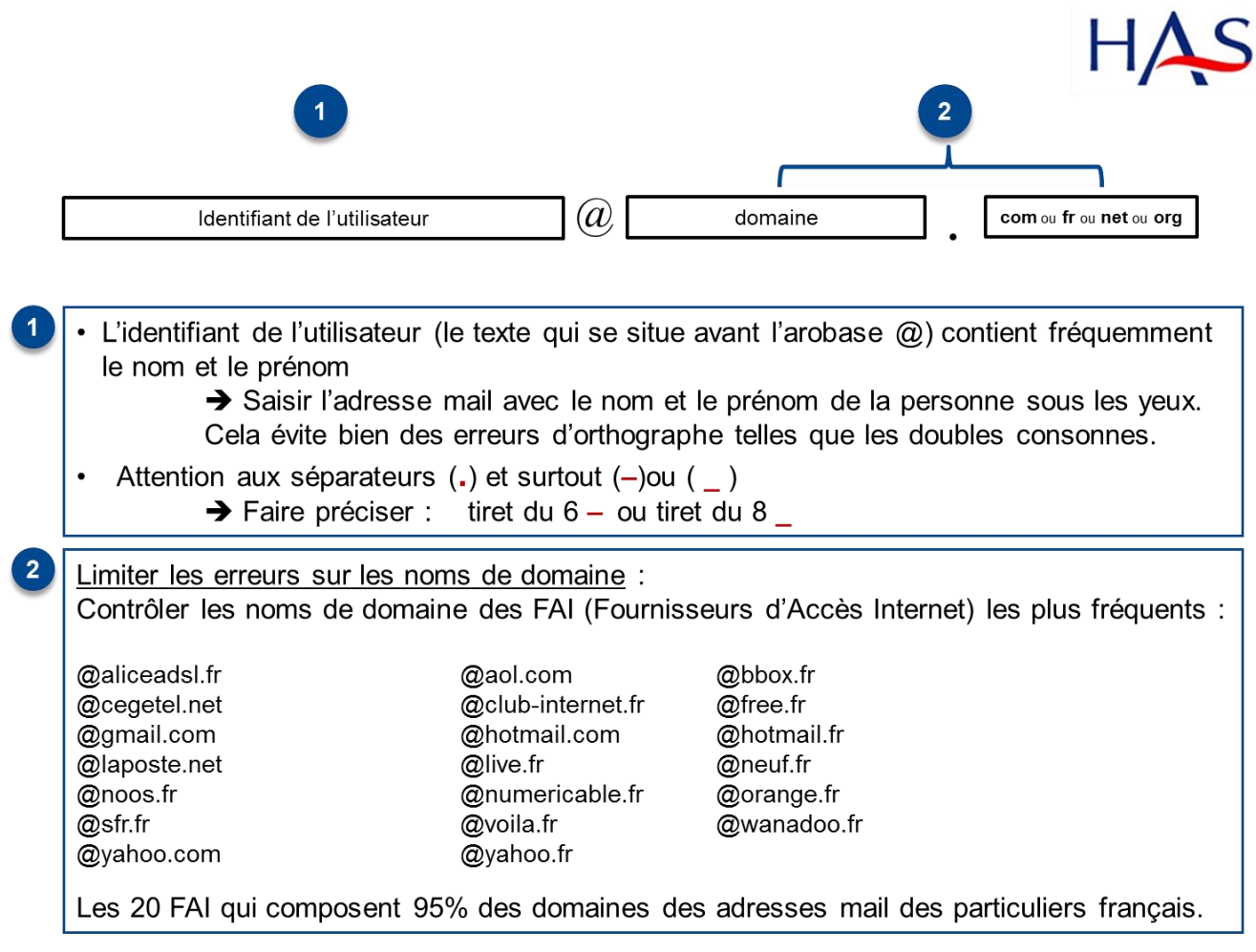

### <span id="page-5-0"></span>**3/ Dépôt du fichier sur la plateforme nationale e-Satis**

Pour déposer un fichier contenant les adresses e-mails des patients, rendez-vous sur **l'onglet « Gestion des fichiers patients » dans l'onglet « Gestion de l'enquête ».**

Gestion des fichiers patients

**# Accueil** 

HAS e-Satis

Pour déposer les fichiers d'adresses e-mails de vos patients : **cliquez sur le bouton « Choisissez un fichier », sélectionnez votre fichier au format .csv** contenant les adresses e-mails des patients puis cliquez sur le **bouton « Envoyer ».**

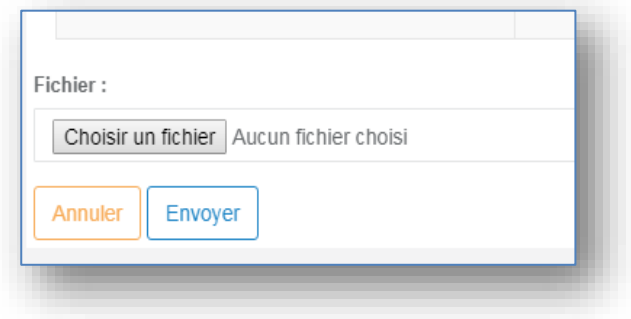

<br /> **Sestion de l'enquête ▼** 

Dès que le fichier est déposé, vous voyez le récapitulatif dans le tableau « Historique des fichiers déposés

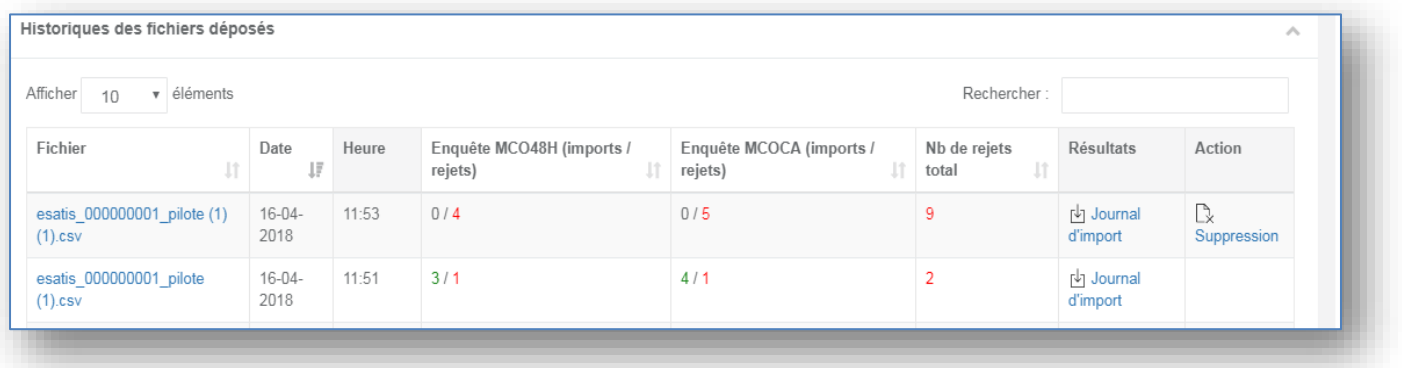

Le tableau décrit pour chaque fichier déposé :

- **‒** Le nom du fichier avec un accès au fichier .csv déposé,
- **‒** La date et l'heure du dépôt
- **‒** Le nombre de lignes de votre fichier qui ont été « importées » avec succès, et le nombre de lignes qui ont été « rejetées » (sachant que 1 ligne = 1 patient), et ceci pour chaque enquête (PS : une colonne e-Satis HAD sera visible également)
- **‒** Le nombre total de rejet par fichier de dépôts

Pour connaitre la raison d'un rejet : vous pouvez consulter le « Journal d'import ». Les raisons des rejets sont celles mentionnées en page [4](#page-3-0) : contrôle des informations du fichier.

Vous pouvez ainsi **corriger les éventuelles erreurs** contenues dans votre fichier et le re-déposer.

Ce document présente les points essentiels de la publication : **Expérimentation e-Satis PSYNotice explicative : Déposer des e-mails de patients sur e-Satis** ,

Toutes nos publications sont téléchargeables sur **[www.has-sante.fr](https://www.has-sante.fr/)**

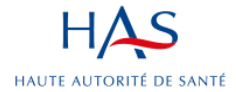

**Développer la qualité dans le champ<br>sanitaire, social et médico-social**